$\pmb{\times}$ 

[Documentation](https://connect.cloudblue.com/documentation)  $\boxed{\textbf{x}}$  [Developer Resources](https://connect.cloudblue.com/community/developers/)  $\boxed{\textbf{x}}$  [Connect REST API](https://connect.cloudblue.com/community/developers/api/)  $\boxed{\textbf{x}}$  [OpenAPI Specification](https://connect.cloudblue.com/community/developers/api/openapi/)  $\boxed{\textbf{x}}$ 

## **[Other API Specifications](https://connect.cloudblue.com/community/developers/api/openapi/other/)**

 $\pmb{\times}$ 

This article has been generated from the online version of the documentation and might be out of date. Please, make sure to always refer to the online version of the documentation for the up-to-date information.

Auto-generated at April 16, 2025

## **Introduction**

CloudBlue Connect uses [OpenAPI Specification](https://connect.cloudblue.com/community/api/openapi/) as a primary API specification format. However, various tools (like [Paw\)](https://connect.cloudblue.com/community/api/rest-clients/paw/) were built over time to work with various different formats, like Swagger 2.0 and others. If you need to work with such tools, you can follow instructions in this article to convert our OpenAPI specification to different formats.

## **Swagger 2.0 Format**

Open [LucyBot's API Specification Converter](https://lucybot-inc.github.io/api-spec-converter/) and paste there URL of the CloudBlue Connect OpenAPI 3.0 specification [\(https://apispec.connect.cloudblue.com/connect-openapi30.yml](https://apispec.connect.cloudblue.com/connect-openapi30.yml)), specify the following settings:

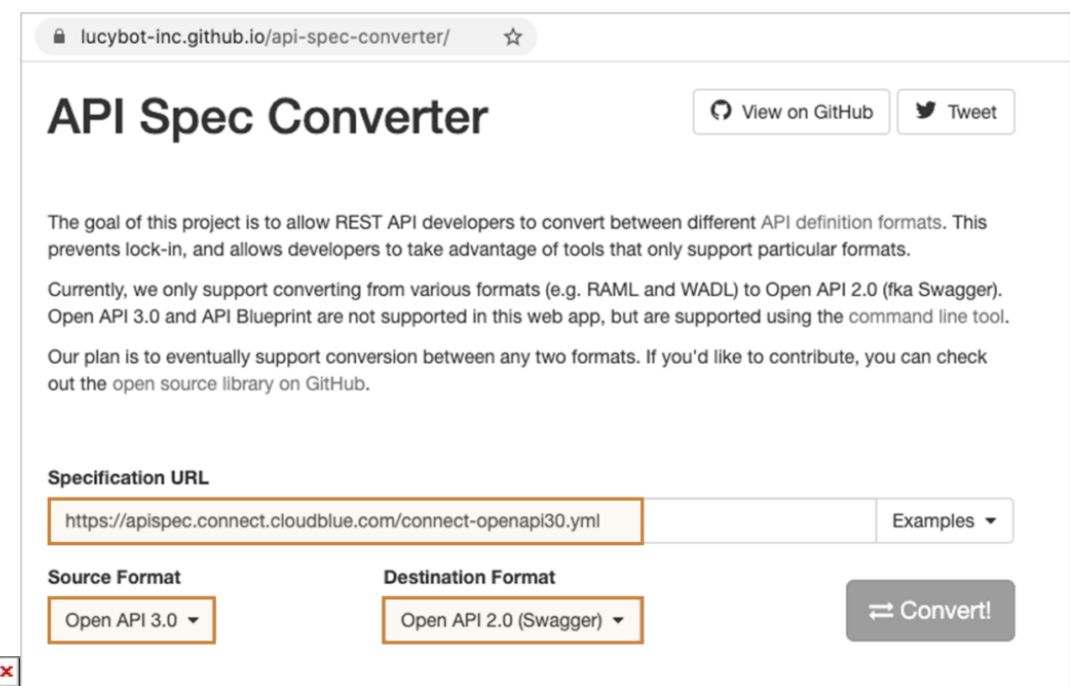

- Source Format: Open API 3.0
- Destination Format: Open API 2.0 (Swagger)

And click "Convert!" button. The process will run for 30~40 seconds and you will see the following screen:

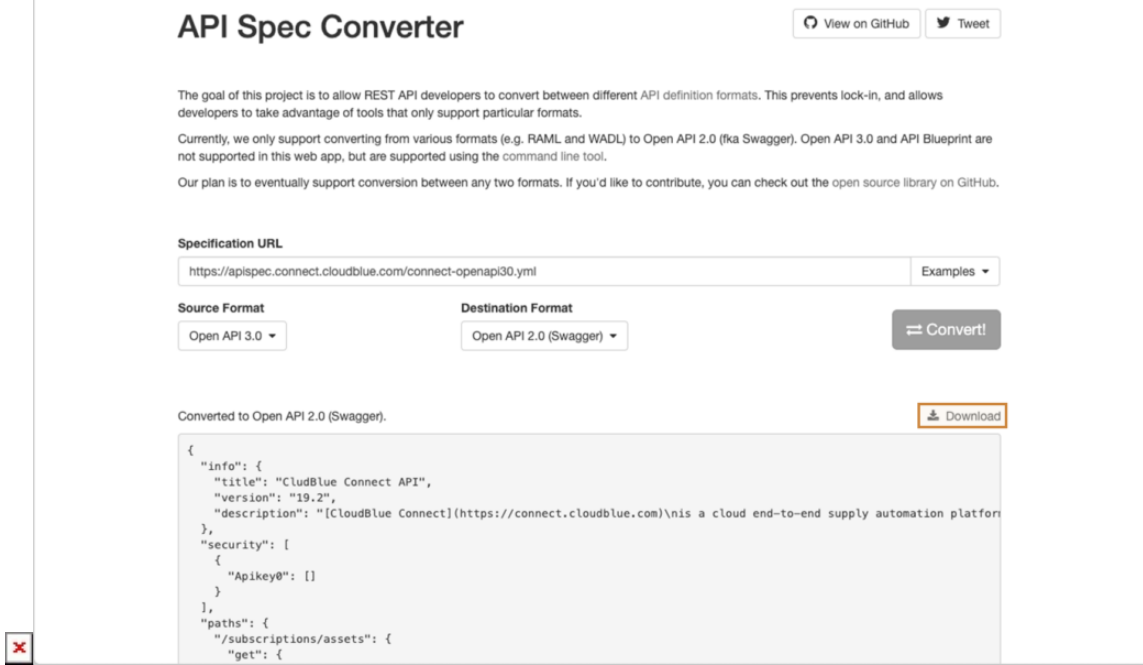

You can now click "Download" and use the Swagger 2.0 API specification.

 $\pmb{\times}$